Se connecter sur le site : https://www.touraine-eschool.fr

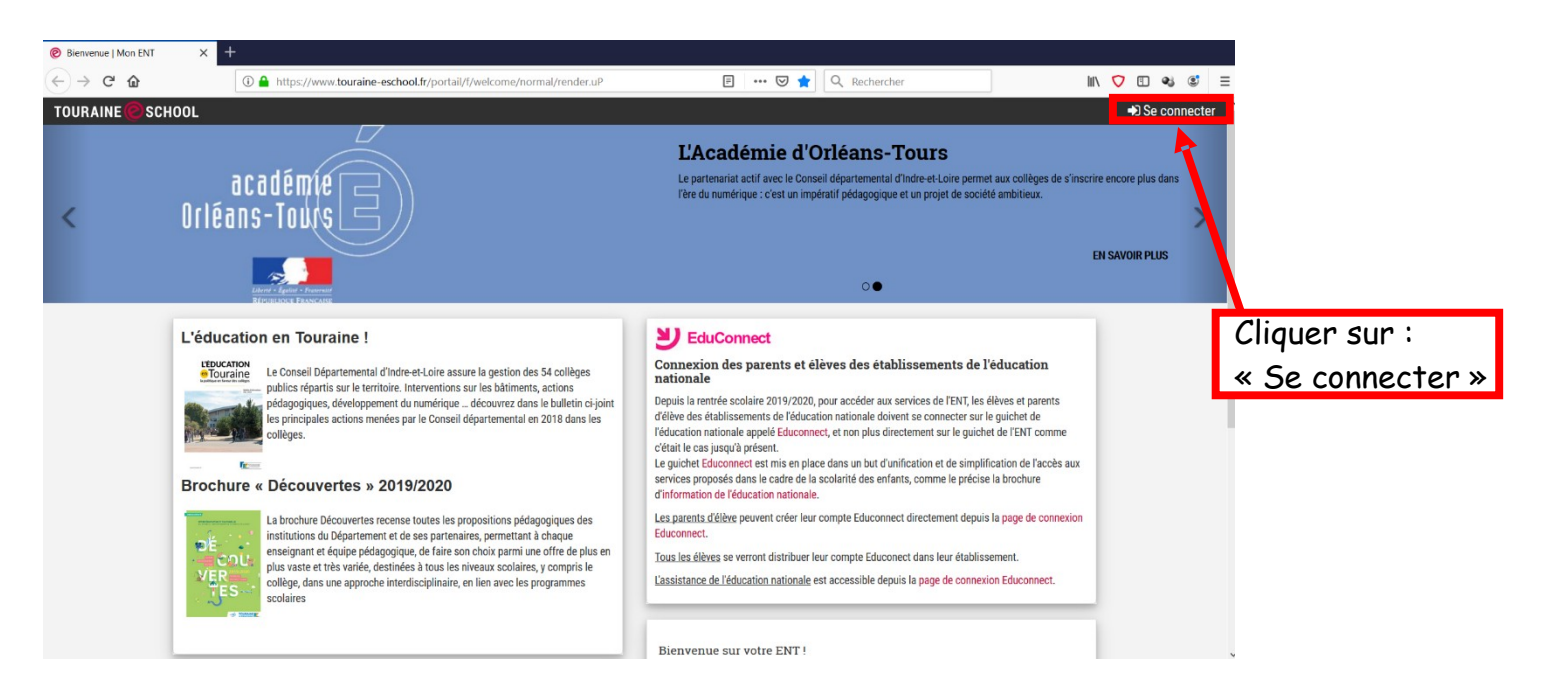

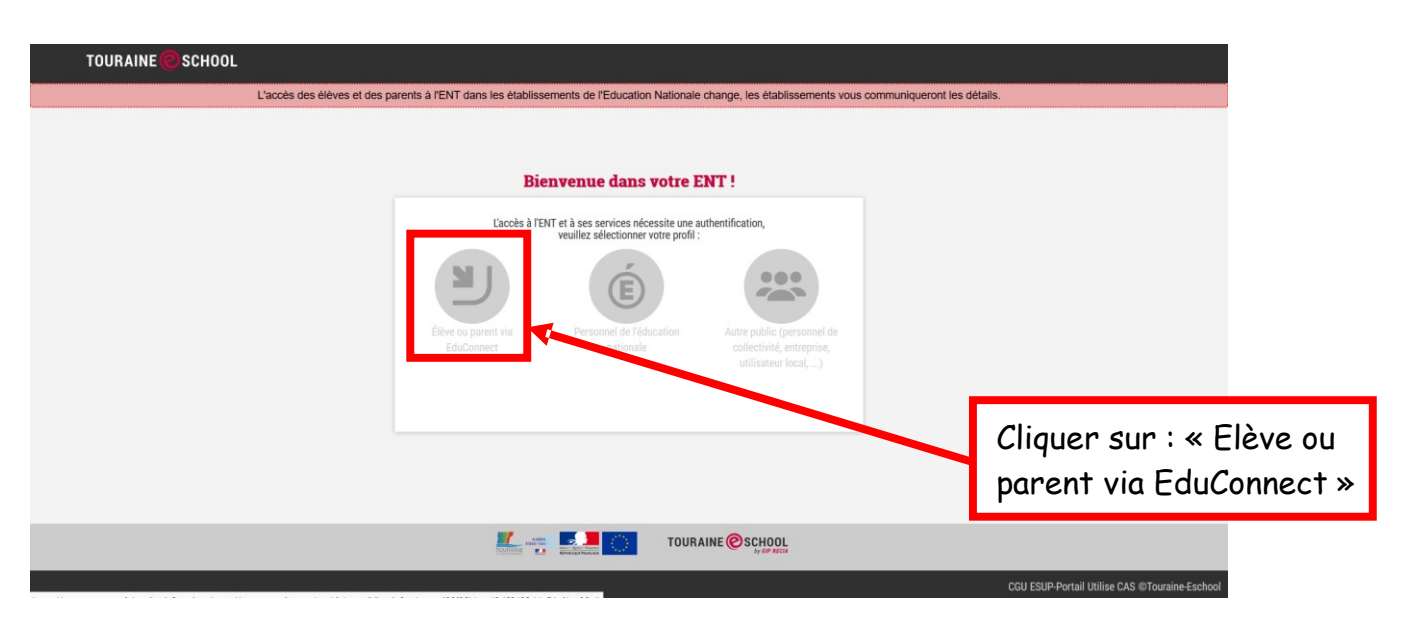

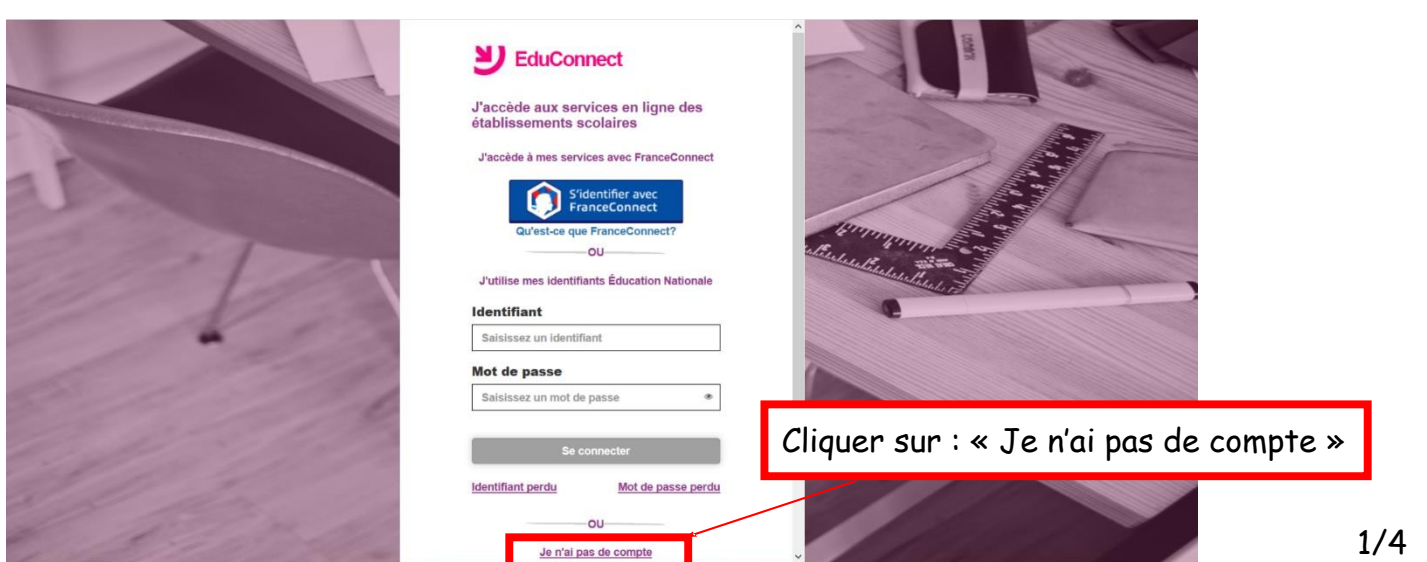

## Étape 1

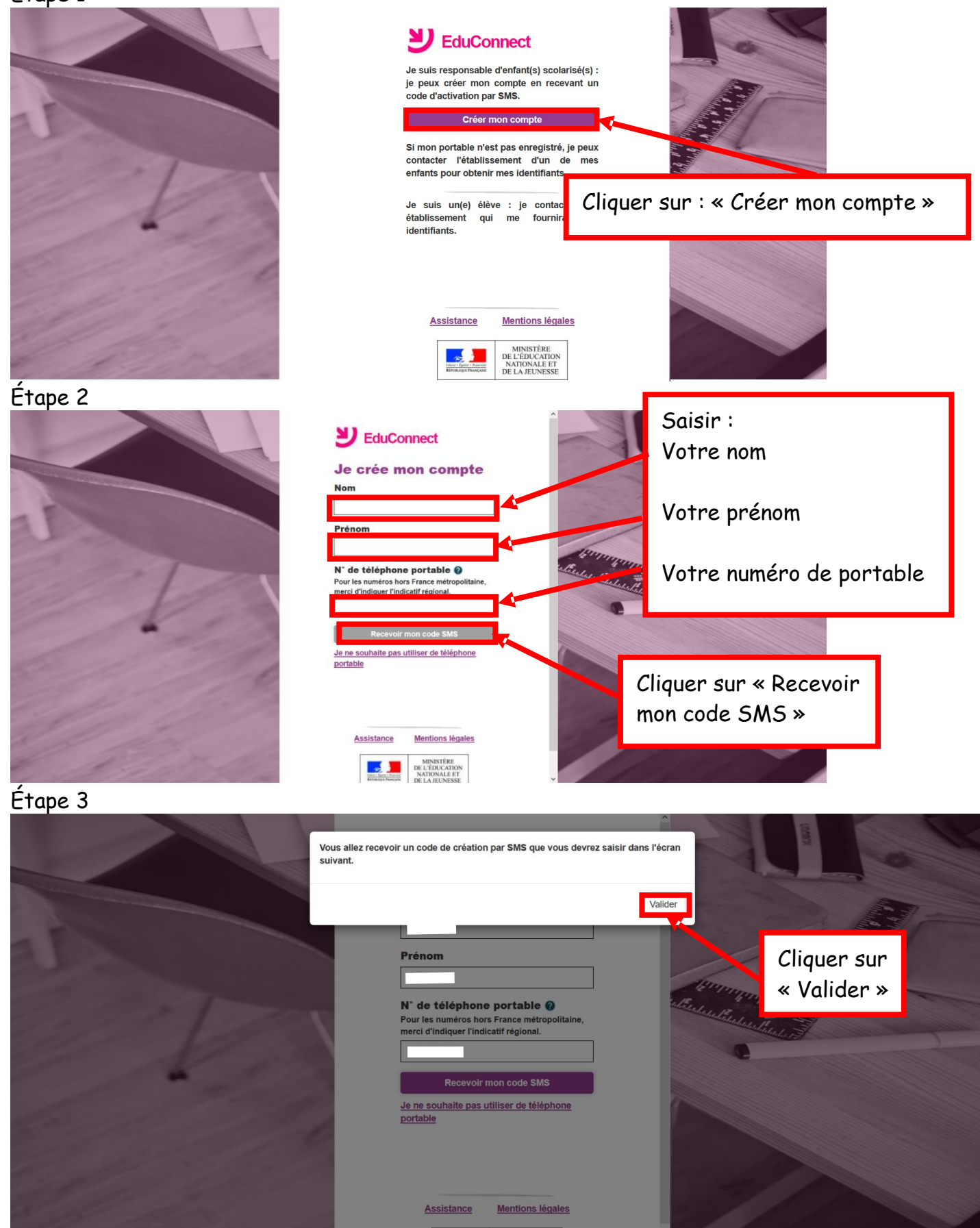

Votre numéro de portable doit être le même que celui fourni au collège lors de l'inscription, pour la sécurisation des données

Étape 4

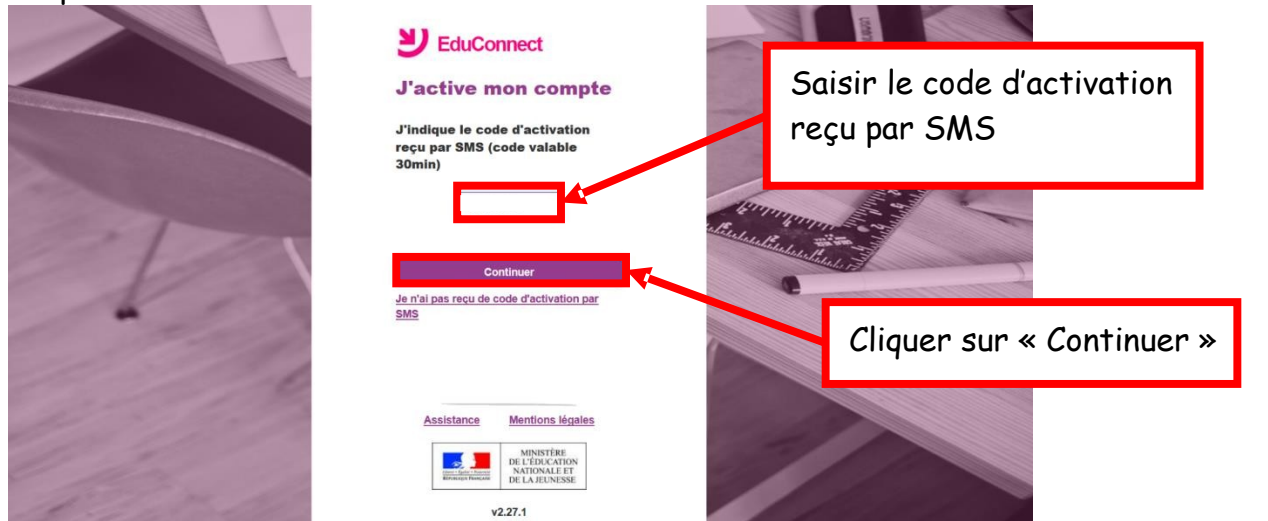

## Étape 5

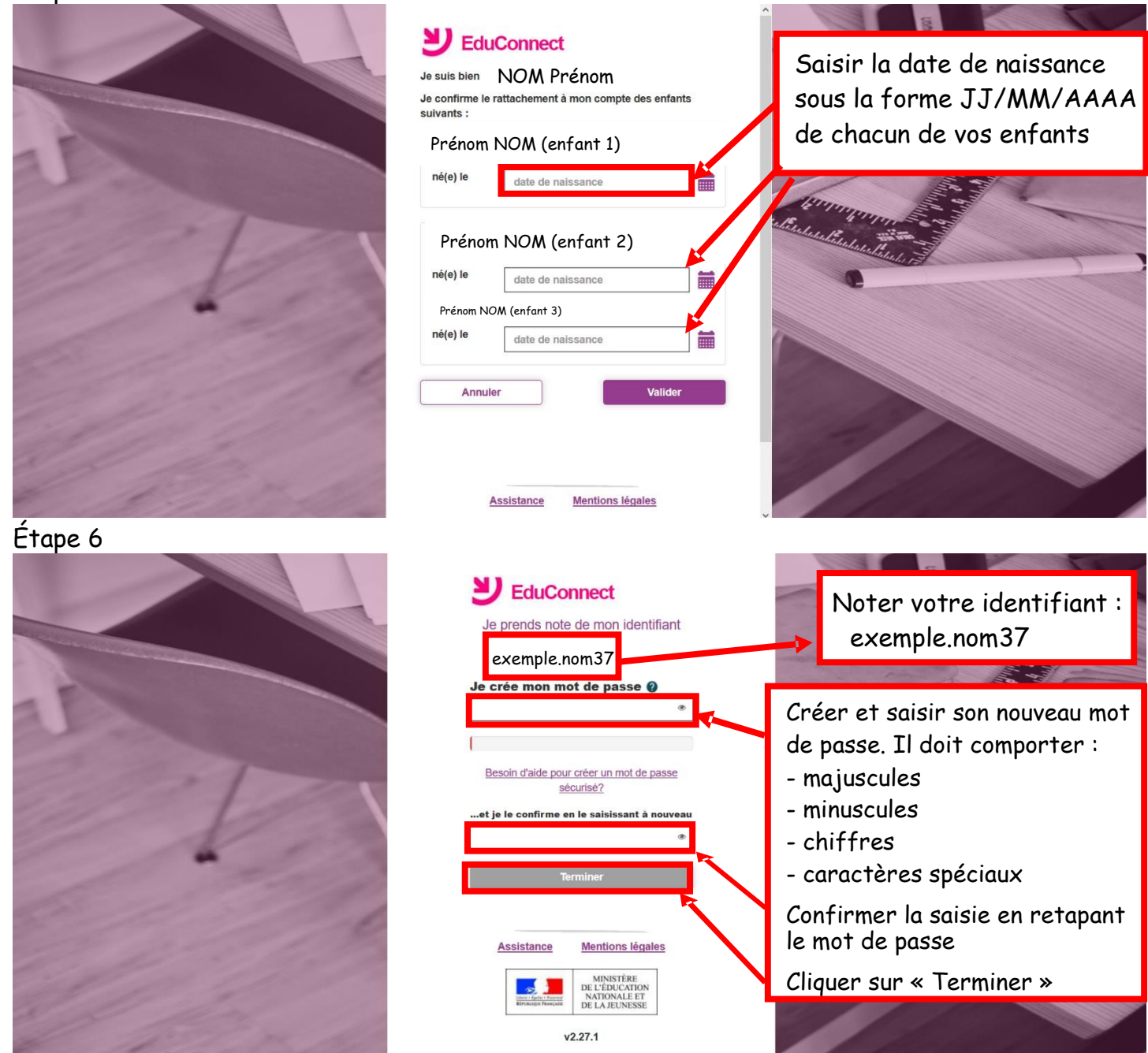

Vous devez obtenir le message «Félicitations votre compte exemple.nom37 a été créé avec succès» Vous pouvez désormais accéder à votre E.N.T depuis l'adresse : https://www.touraine-eschool.fr

**A noter** : si vous avez plusieurs enfants scolarisés dans plusieurs établissements (collège, lycée,lycée professionnel,…), en vous connectant via [https://www.touraine-eschool.fr](https://www.touraine-eschool.fr/)

vous aurez une page d'accueil intermédiaire vous permettant de choisir l'établissement scolaire

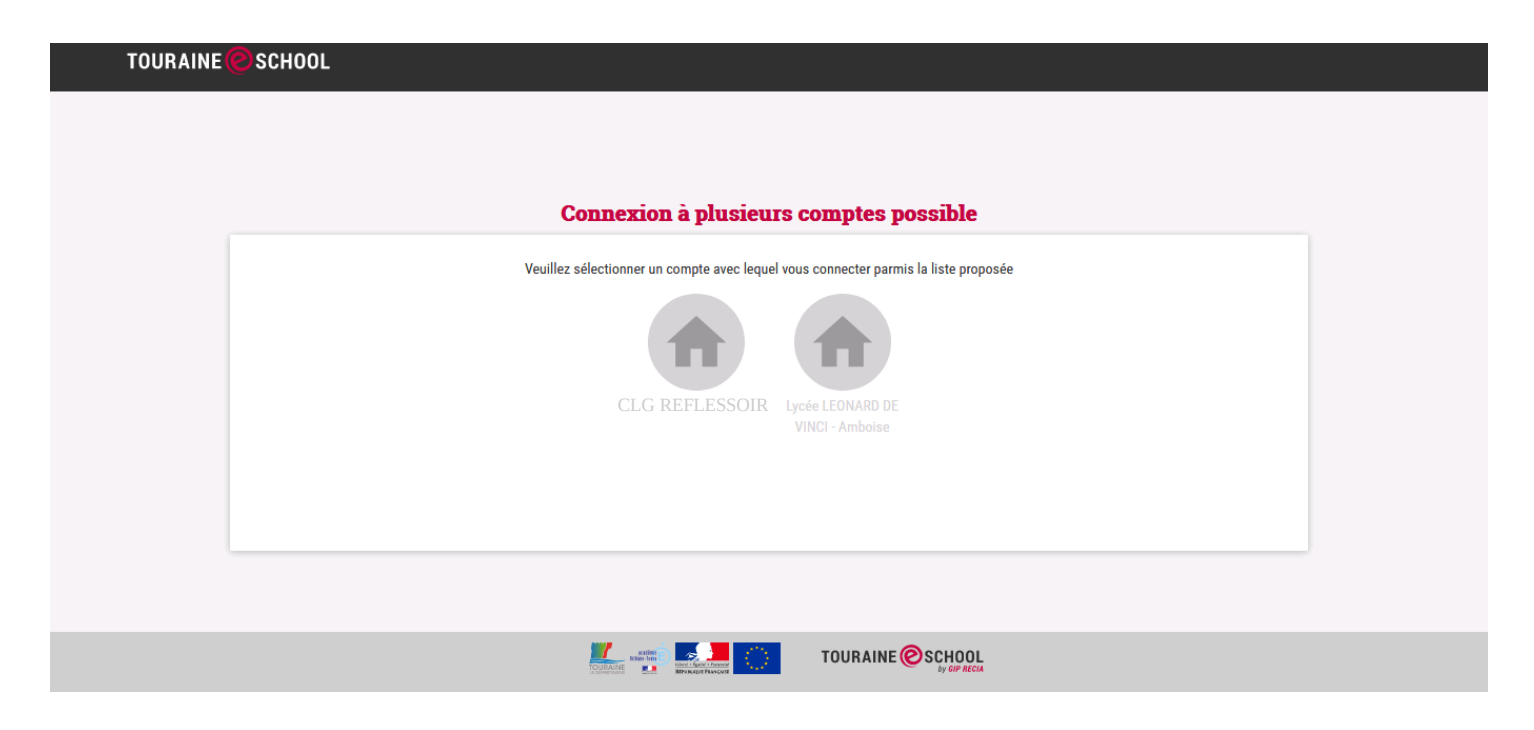

S.H. Amboise GLH Bléré